# **Tutorial 1: Create a picture viewer**

10/16/2019 • 2 minutes to read •  $\bullet$   $\bullet$   $\bullet$   $\bullet$   $\bullet$   $\bullet$ 

### **In this article**

Tutorial links

Next steps

See also

In this tutorial, you build an app that loads a picture from a file and displays it in a window. You learn how to use the **Windows Forms Designer** to drag controls like buttons and picture boxes on to your form, set their properties, and use containers to smoothly resize the form. You also get started writing code.

### 7 **Note**

This tutorial covers both C# and Visual Basic, so focus on the information that's specific to the programming language you're using.

This tutorial walks you through the following tasks:

- Create a new project.
- Test (debug) an application.
- Add basic controls like check boxes and buttons to a form.
- Position controls on a form by using layouts.
- Add **Open File** and **Color** dialog boxes to a form.
- Write code by using IntelliSense and code snippets.  $\bullet$
- Write event handler methods.

When you finish, your app should look similar to the following image:

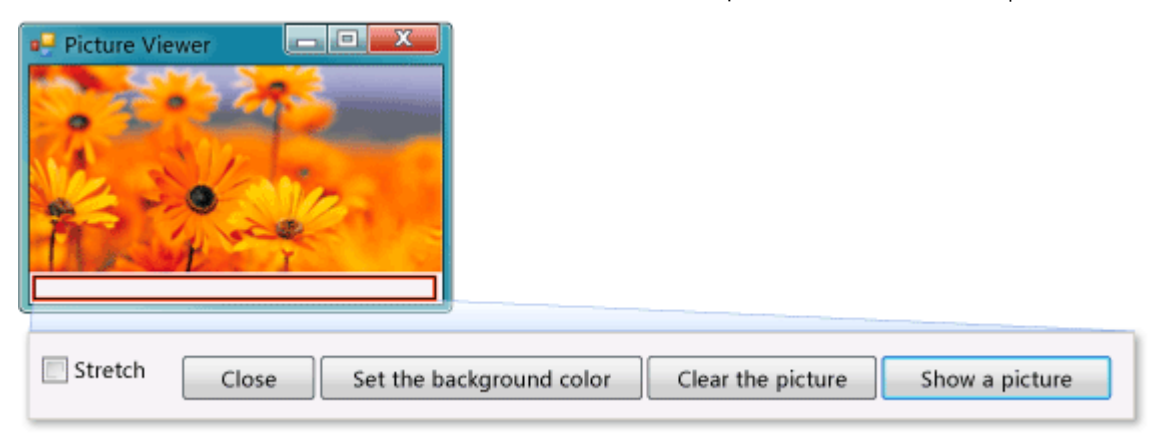

## **Tutorial links**

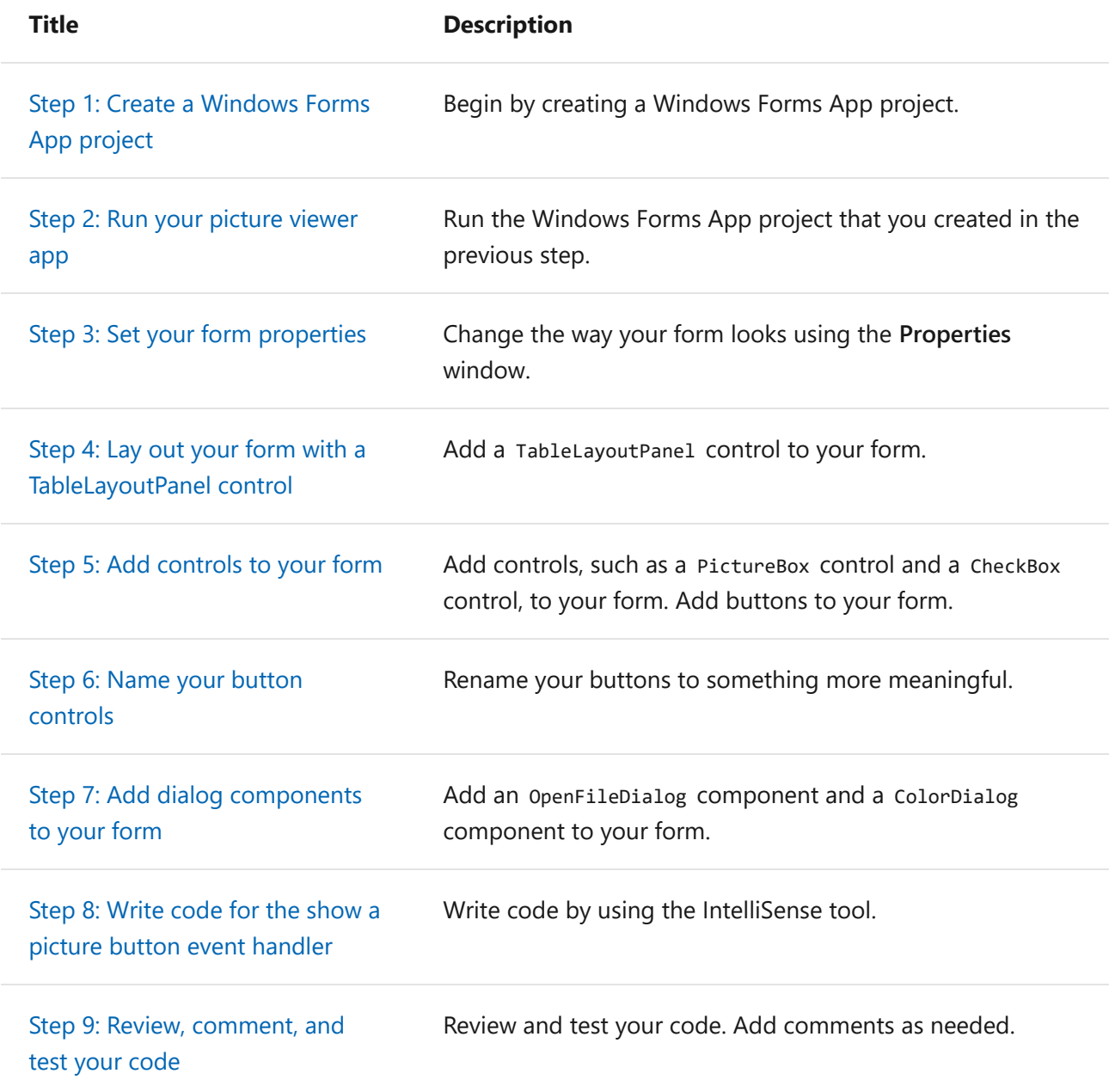

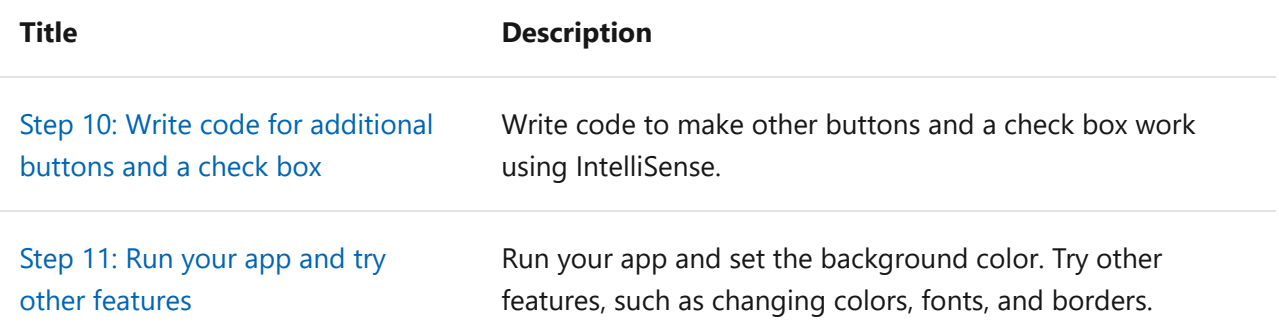

There are also great, free video learning resources available to you. To learn more about programming in C#, see [C# fundamentals: Development for absolute beginners](https://channel9.msdn.com/Series/C-Sharp-Fundamentals-Development-for-Absolute-Beginners). To learn [more about programming in Visual Basic, see Visual Basic fundamentals: Development for](https://channel9.msdn.com/Series/Visual-Basic-Development-for-Absolute-Beginners) absolute beginners.

### **Next steps**

To begin the tutorial, start with **[Step 1: Create a Windows Forms application project](https://docs.microsoft.com/en-us/visualstudio/ide/step-1-create-a-windows-forms-application-project?view=vs-2019)**.

## **See also**

- [More C# tutorials](https://docs.microsoft.com/en-us/visualstudio/get-started/csharp/?view=vs-2019)
- [Visual Basic tutorials](https://docs.microsoft.com/en-us/visualstudio/get-started/visual-basic/?view=vs-2019)
- $\bullet$  [C++ tutorials](https://docs.microsoft.com/en-us/cpp/get-started/tutorial-console-cpp)

#### **Is this page helpful?**

**△ Yes**  ▽ No